# <span id="page-0-0"></span>**UUU (Universal Update Utility)**

 $\sqrt{ }$ 

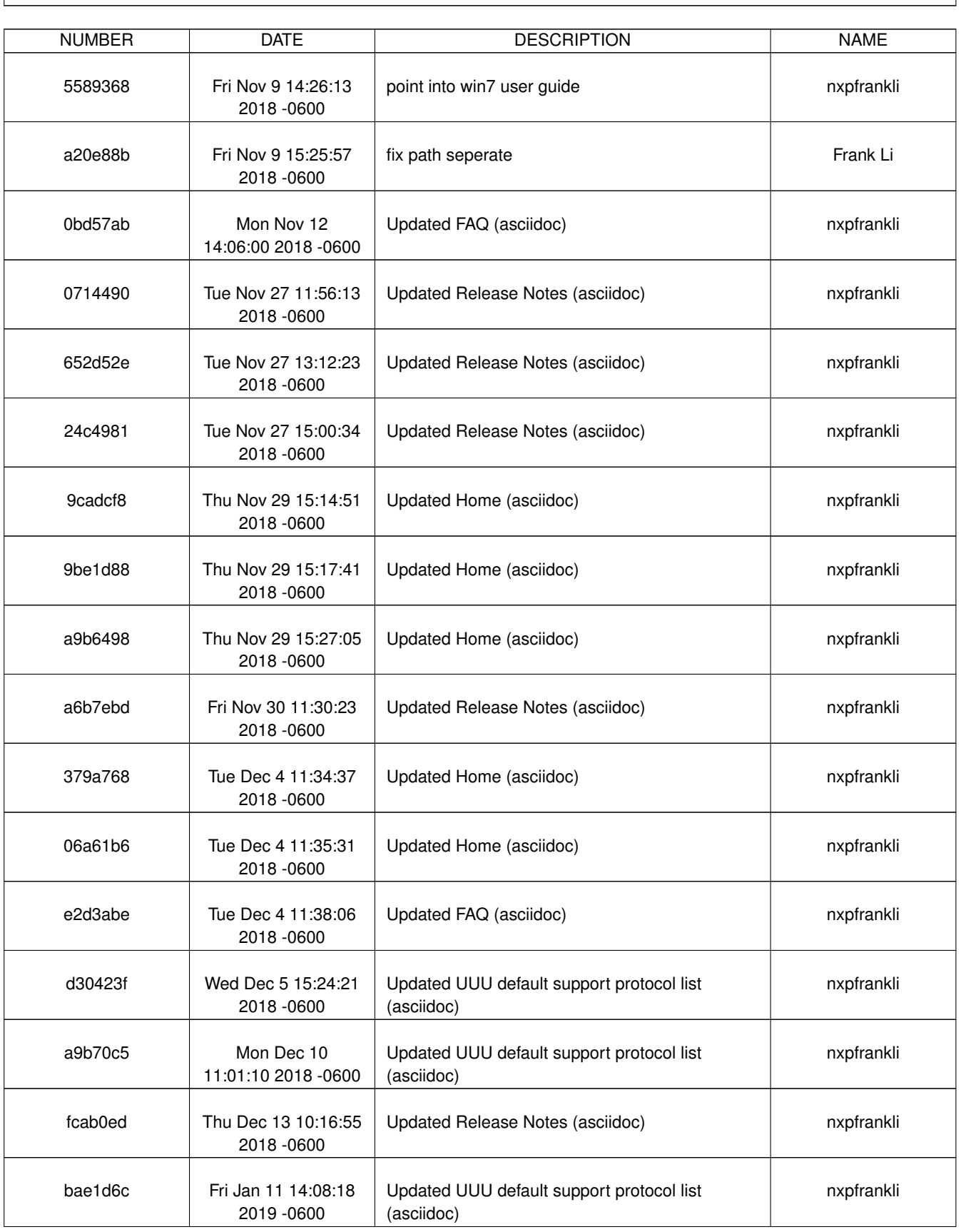

## **REVISION HISTORY**

٦

 $\sqrt{ }$ 

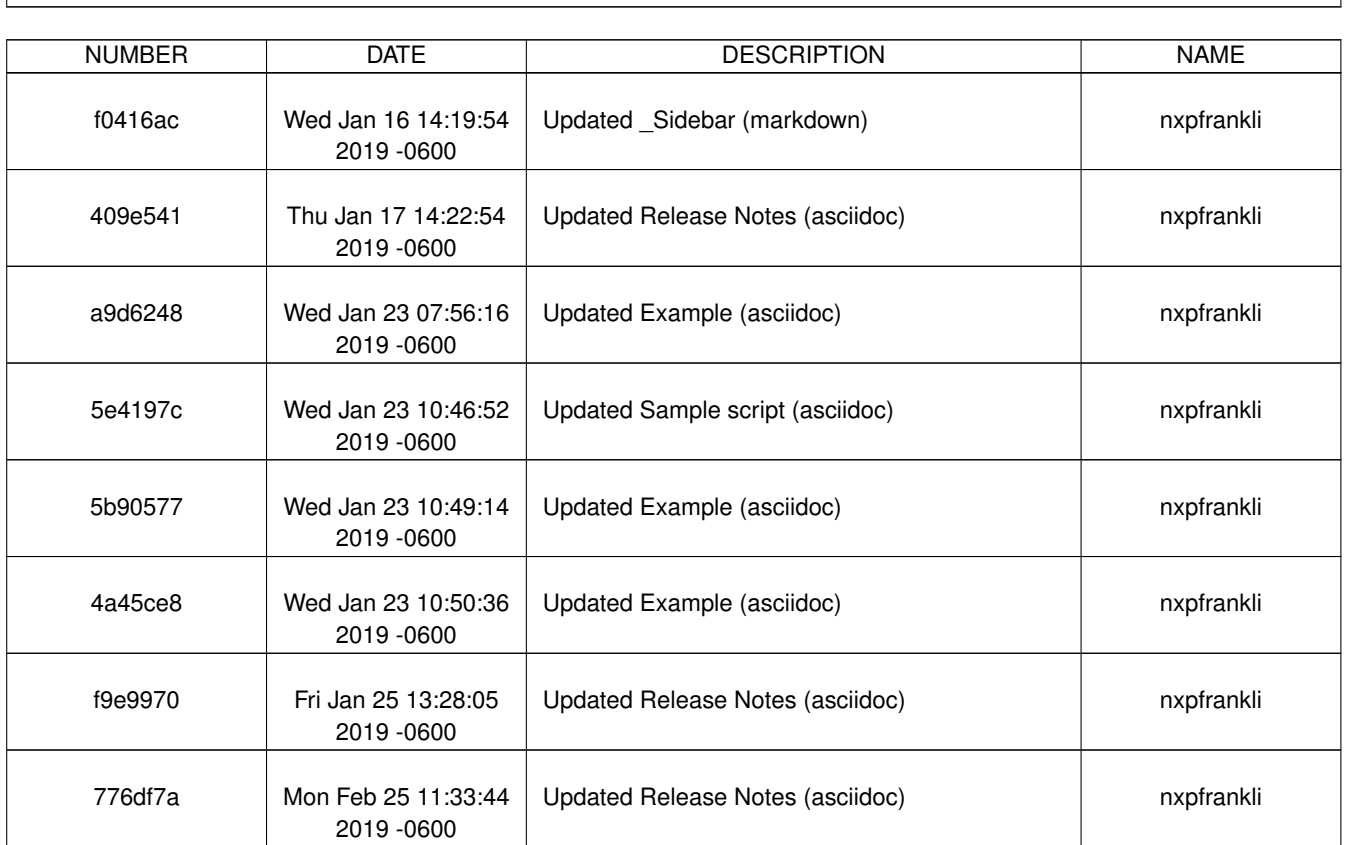

## **REVISION HISTORY**

٦

## **Contents**

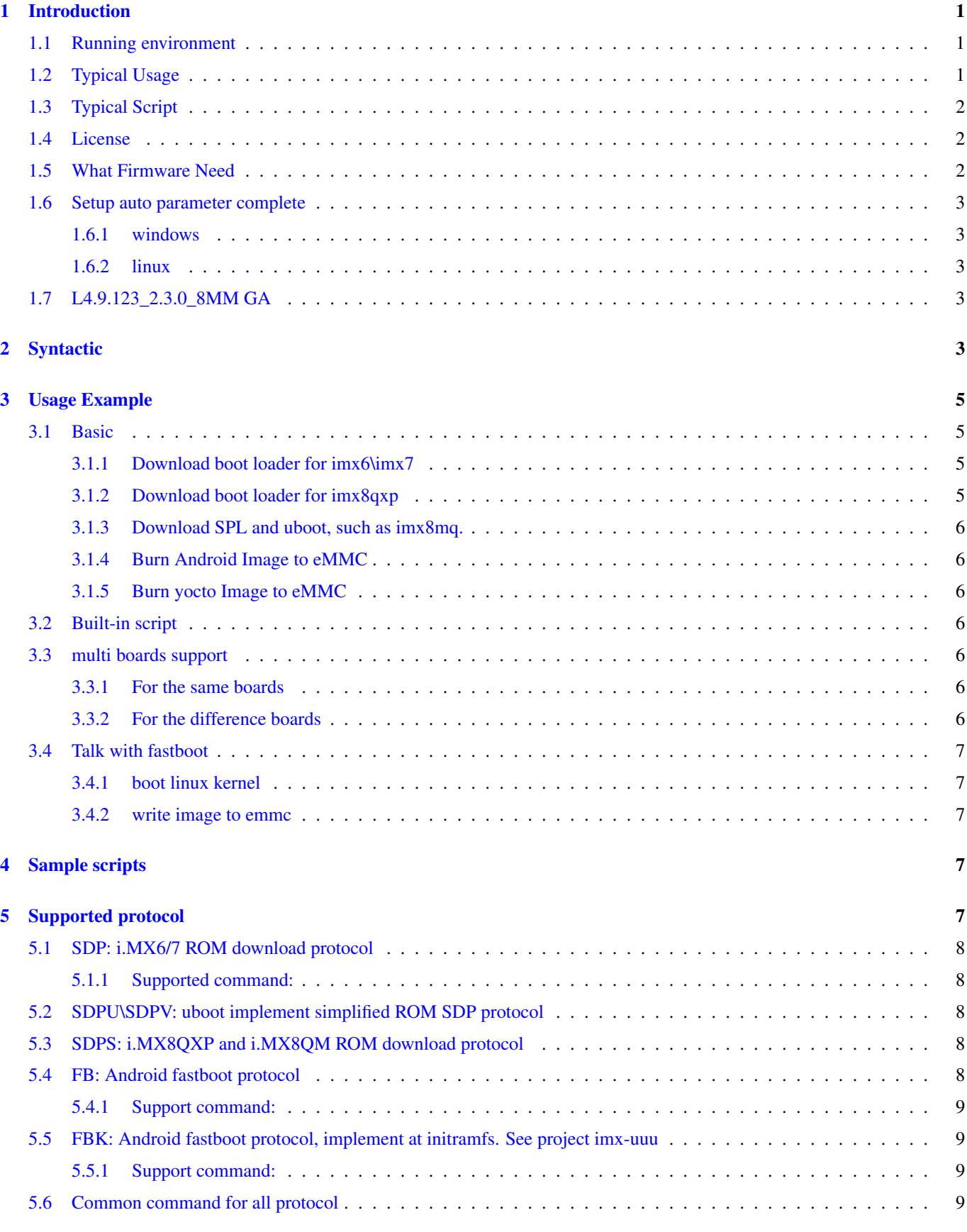

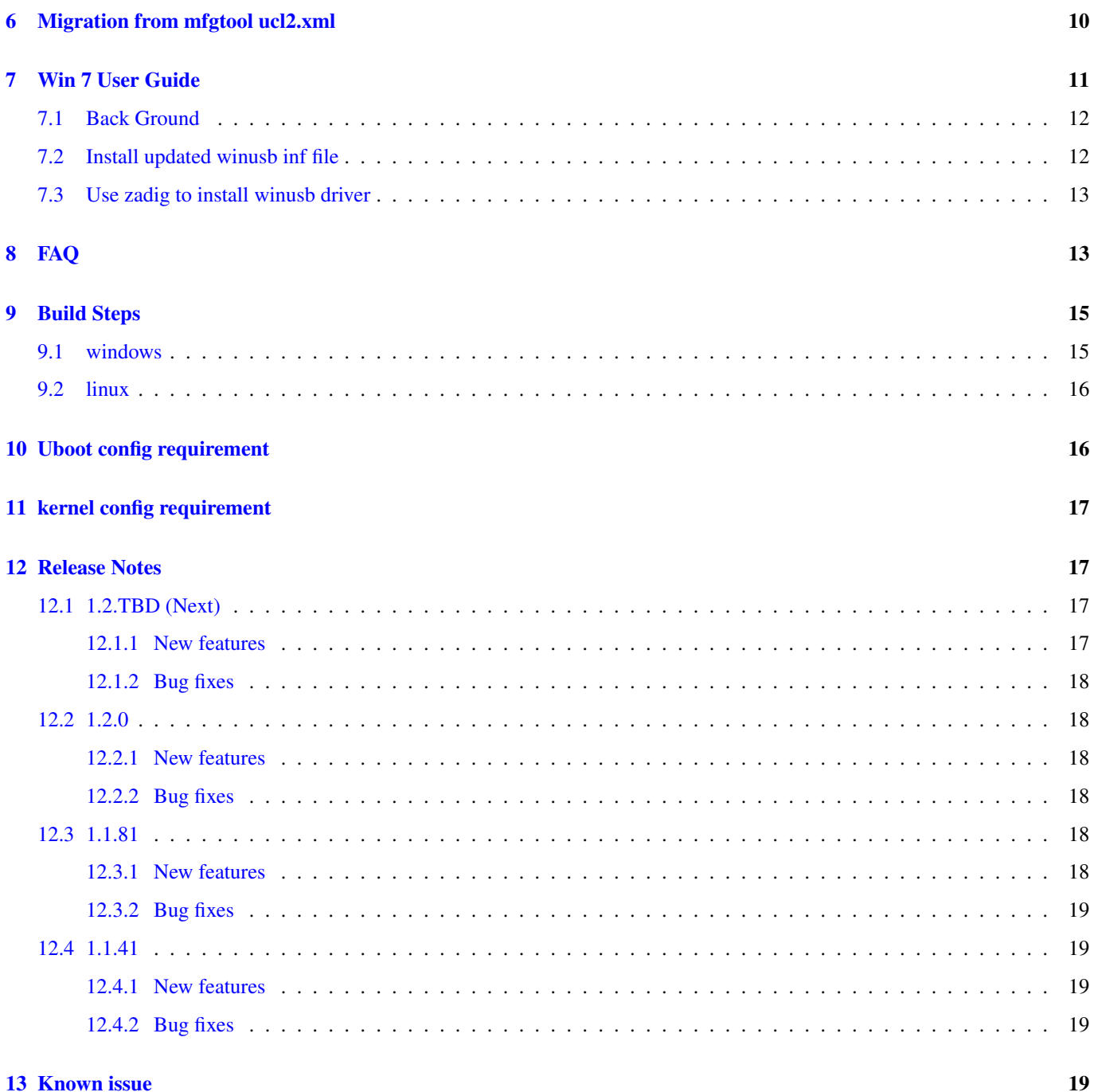

## <span id="page-5-0"></span>**1 Introduction**

Welcome to the UUU (Universal Update Utility). This is an evolution of MFGTools (aka MFGTools v3).

UUU is Freescale/NXP I.MX Chip image deploy tools.

With the time, the need for an update utility portable to Linux and Windows increased. UUU have the same usage on both Windows and Linux. It means the same script works on both OS.

#### UUU is command line tools. look like

```
uuu (universal update utility) for nxp imx chips -- libuuu-1.0.1-gffd9837
Succues:0 Failure:3 Wait for Known USB Device Appear...
1:11 5/5 [ \longrightarrow 1.5 SDP: jump -1 u-boot-dtb.imx - \leftarrowivtinitramf....
2:1 1/5 [===> \qquad ] SDP: boot -f u-boot-imx7dsabresd_sd. \leftrightarrowimx ....
```
UUU design as common library and UI. So user can easily integrate into their tools with uuu library. UUU also easy run in any scripts.

[PDF](https://github.com/NXPmicro/mfgtools/releases) of wiki content also is available at release page.

#### <span id="page-5-1"></span>**1.1 Running environment**

- Windows 10, 64bit, early version(below 1.2.0) need install [vs2017 redistribute package](https://go.microsoft.com/fwlink/?LinkId=746572)
- Ubuntu 16.14 or above, 64bit

Windows 7 user please read [WIN7-User-Guide](#page-0-0)

#### <span id="page-5-2"></span>**1.2 Typical Usage**

Set board boot pin to serial download mode. Generally iMX ROM will fail back to usb serial download mode if boot failure.

#### Download uboot

uuu bootloader

Burn uboot into emmc

uuu -b emmc bootloader

Burn rootfs image into emmc

uuu -b emmc\_all bootloader rootfs.sdcard

Decompress rootfs image and burn into emmc (since 1.1.87)

uuu -b emmc\_all bootloader rootfs.sdcard.bz2/\*

Notes: bootloader means bootable image, which included ROM required header. for imx6/7, it should be uboot.imx generally. for imx8qxp\imx8qm\imx8mm\im8mq, it is flash.bin.

Burn release image into emmc

uuu L4.9.123\_2.3.0\_8mm-ga.zip

Note: some release combine multi board into one zip package, you need use uuu release.zip/uuu.auto-<boardname> More usage please refer [Example](#page-0-0)

## <span id="page-6-0"></span>**1.3 Typical Script**

uuu's script is plain text file

\*\*first line must be

uuu\_version 1.0.1

Version show minimize version of uuu to run this script.

Then flow uuu commands.

UUU command format as

## PROTOCOL: CMD

The below is example to boot uboot for imx6 and imx7.

uuu\_version 1.0.1 SDP: dcd -f u-boot.imx SDP: write -f u-boot.imx -ivt 0 SDP: jump -f u-boot.imx -ivt 0

## more sample scripts see [Sample-script](#page-0-0)

The below table environment may be used when write uuu script

Table 1: Table Fastboot environment

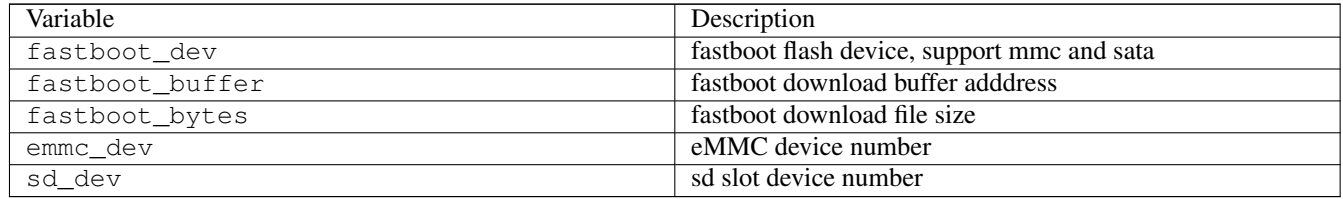

## <span id="page-6-1"></span>**1.4 License**

uuu is licensed under the BSD license. See LICENSE. The BSD licensed prebuilt Windows binary version of uuu is statically linked with the LGPL libusb library, which remains LGPL.

- bzip2 (BSD license) is from <https://github.com/enthought/bzip2-1.0.6>
- zlib (zlib license) is from <https://github.com/madler/zlib.git>
- libusb (LGPL-2.1) is from <https://github.com/libusb/libusb.git>

## <span id="page-6-2"></span>**1.5 What Firmware Need**

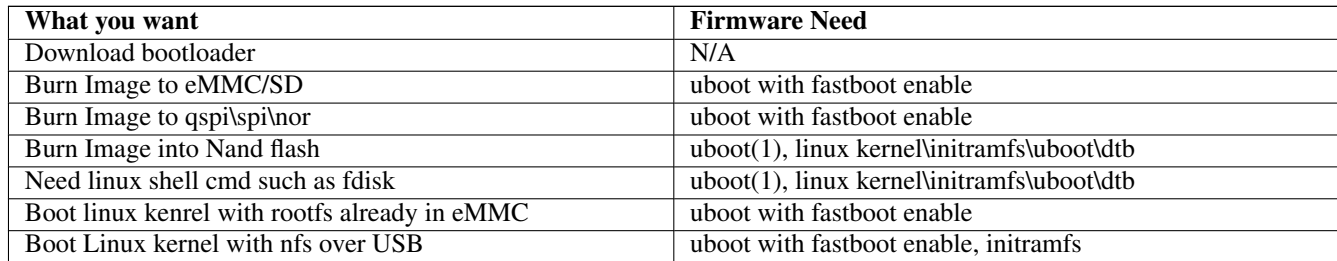

(1) prefer enable fastboot. If ROM HID support write additional image to DDR place, you can write kernel\dtb\initramfs to ddr before jump to uboot. Enable fastboot give more flexibility to change kernel command line.

## <span id="page-7-0"></span>**1.6 Setup auto parameter complete**

## <span id="page-7-1"></span>**1.6.1 windows**

Just power shell support customized auto complete

Powershell: Enjoy auto [tab] command complete by run below command or put into Documents\WindowsPowerShell\Microsoft.PowerS

```
Register-ArgumentCompleter -CommandName uuu -ScriptBlock {param($commandName, ←-
   $parameterName,$wordToComplete,$commandAst,$fakeBoundParameter); C:\Users\ ←-
   nxa23210\uuu\uuu\x64\Release\lib\uuu.exe -autocomplete $parameterName }
```
#### <span id="page-7-2"></span>**1.6.2 linux**

Enjoy auto [tab] command complete by put below script into /etc/bash\_completion.d/uuu

```
_uuu_autocomplete()
{
     COMPREPLY=($(/home/lizhi/source/mfgtools/uuu/uuu $1 $2 $3))
}
complete -o nospace -F _uuu_autocomplete uuu
```
## <span id="page-7-3"></span>**1.7 L4.9.123\_2.3.0\_8MM GA**

It is first official BSP release to support uuu For L4.9.123\_2.3.0\_8MM GA with i.MX8M Mini, see [?]

## <span id="page-7-4"></span>**2 Syntactic**

uuu (Universal Update Utility) for nxp imx chips -- libuuu\_1.1.87-7-gad2ec1f

```
uuu [-d -m -v -V] <br/>bootloader|cmdlists|cmd>
```
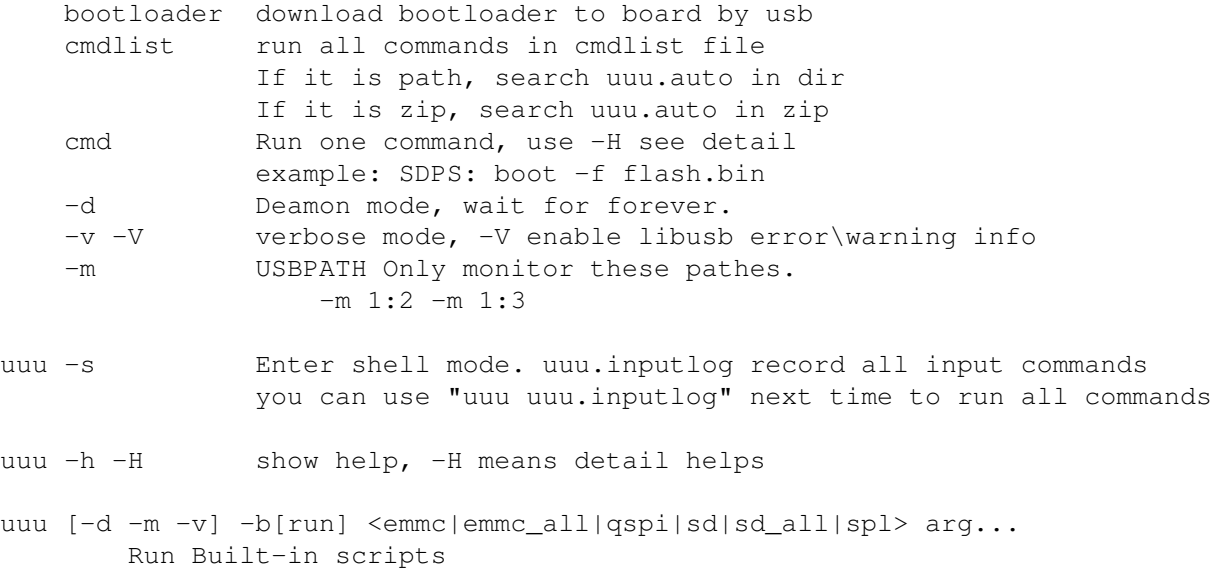

emmc burn boot loader to eMMC boot partition arg0: \_flash.bin emmc\_all burn whole image to eMMC arg0: \_flash.bin arg1: \_rootfs.sdcard qspi burn boot loader to qspi nor flash arg0: \_flexspi.bin bootloader arg1: image[Optional] image burn to flexspi, default is the s  $\leftrightarrow$ ame as bootloader sd burn boot loader to sd card arg0: flash.bin sd all burn whole image to sd card arg0: \_flash.bin arg1: \_rootfs.sdcard spl boot spl and uboot arg0: \_flash.bin uuu -bshow <emmc|emmc\_all|qspi|sd|sd\_all|spl> Show built-in script --------------------------------------------------------------------- Command Format PROTOCOL COMMAND ARG PROTOCOL ALL protocol supported common command done #last command for whole flow delay <ms> # delay ms sh\shell <any shell command> #Run shell command, such as  $\leftrightarrow$ wget to file from network < <any shell command> #use shell command's output ← as uuu command this command generally used for burn some sequen  $\leftrightarrow$ ce number, such ← production id, mac address for example: FB:< echo ucmd print CFG: Config protocol of specific usb device vid/pid  $SDPS|SDP|FBNFastboot|FBK$  -chip <chip name> -pid <pid> -vid <wid ← > [-bcdversion <ver>] SDPS: Stream download after MX8QXPB0 boot -f <filename> [-offset 0x0000] SDP: iMX6/iMX7 HID download protocol. dcd -f <filename> write -f <filename> [-addr 0x000000] [-ivt 0] jump -f <filename> [-ivt 0] boot -f <filename> [-nojump] FB[-t timeout]:\Fastboot: android fastboot protocol. unit of timeout  $\leftrightarrow$ is ms getvar ucmd <any uboot command> acmd <any never returned uboot command, like booti, reboo  $\leftrightarrow$  $+$ flash [-raw2sparse] <partition> <filename> download -f <filename>

```
FBK: community with kernel with fastboot protocol. DO NOT compatible \leftrightarrowwith fastboot tools.
                     ucmd <any kernel command> and wait for command finish
                     acmd <any kernel command> don't wait for command finish
                     sync wait for acmd processs finish.
                     ucp <soure> <destinate> copy file from/to target
                                                T: <filename> means target board ←
                                                                                  \leftarrowfile.
                                                T:- means copy data to target's ←
                                                                                  ←-
                                                    stdio pipe.
                                                copy image T:/root/image ;downl ←
                                                                               \circad \leftrightarrowimage to path /root/image
                                                copy T:/root/image image ;uploa ←
                                                                               d / \leftarrowroot/image to file image.
                     Example for transfer big file
                             acmd tar - \qquad \qquad ; run tar background and ge \leftrightarrowt data from stdio
                             ucp rootfs.tar.gz T:-; send to target stdio pipe
                              sync ; wait for tar process exit ←
                                                             .
For example:
         SDPS: boot -f <filename>
         SDP: boot -f <filename>
         CFG: SDP: -chip imx6ull -pid 0x1234 -vid 0x5678
SDP: boot -f u-boot-imx7dsabresd sd.imx -nojump
SDP: write -f zImage -addr 0x80800000
SDP: write -f zImage-imx7d-sdb.dtb -addr 0x83000000
SDP: write -f fsl-image-mfgtool-initramfs-imx_mfgtools.cpio.gz.u-boot -addr 0x \leftrightarrow83800000
SDP: jump -f u-boot-dtb.imx -iv
```
## <span id="page-9-0"></span>**3 Usage Example**

## <span id="page-9-1"></span>**3.1 Basic**

## <span id="page-9-2"></span>**3.1.1 Download boot loader for imx6\imx7**

uuu uboot.imx

## <span id="page-9-3"></span>**3.1.2 Download boot loader for imx8qxp**

uuu flash.bin

#### <span id="page-10-0"></span>**3.1.3 Download SPL and uboot, such as imx8mq.**

```
uuu sdp: boot -f flash.bin
uuu sdpu: delay 1000
uuu sdpu: write -f flash.bin -offset 0x57c00
uuu sdpu: jump
```
#### <span id="page-10-1"></span>**3.1.4 Burn Android Image to eMMC**

uuu android.zip (not implement default yet)

#### <span id="page-10-2"></span>**3.1.5 Burn yocto Image to eMMC**

uuu L4.9.123\_2.3.0\_8mm-ga.zip

## <span id="page-10-3"></span>**3.2 Built-in script**

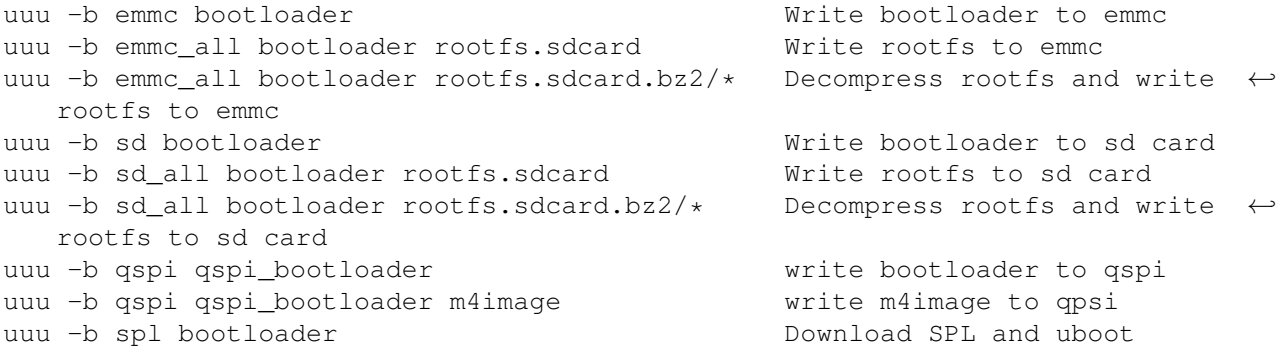

#### Notes:

Some boards have many sd slot. built-in script only work uboot environment \${ ← sd\_dev} point to slot Some boards have not emmc chip, emmc build in script does not work for such boards

## <span id="page-10-4"></span>**3.3 multi boards support**

## <span id="page-10-5"></span>**3.3.1 For the same boards**

uuu -d uuu.auto The same boards connected

## <span id="page-10-6"></span>**3.3.2 For the difference boards**

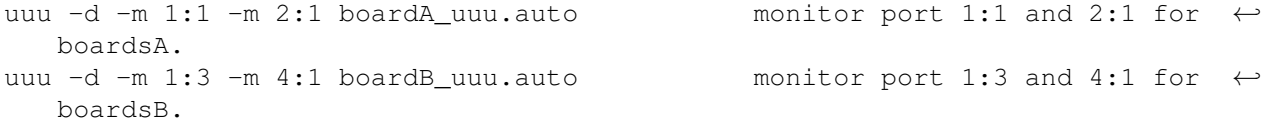

Note: please avoid monitor the same port by difference uuu instance, which cause unexpected result.

## <span id="page-11-0"></span>**3.4 Talk with fastboot**

## <span id="page-11-1"></span>**3.4.1 boot linux kernel**

```
uuu FB: ucmd setenv fastboot_buffer ${loadaddr}
uuu FB: download -f Image
uuu FB: ucmd setenv fastboot_buffer ${fdt_addr}
uuu FB: download -f imx8qxp_mek.dtb
uuu FB: acmd booti ${loadaddr} - ${fdt_addr}
```
## Extended environment for fastboot

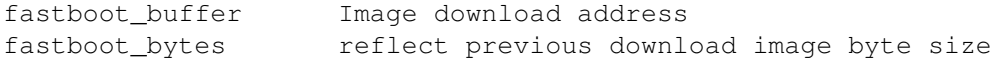

## <span id="page-11-2"></span>**3.4.2 write image to emmc**

uuu FB: flash -raw2sparse all <image file>

## <span id="page-11-3"></span>**4 Sample scripts**

## <span id="page-11-4"></span>**5 Supported protocol**

UUU is scripted base multi protocol system.

Built in config:

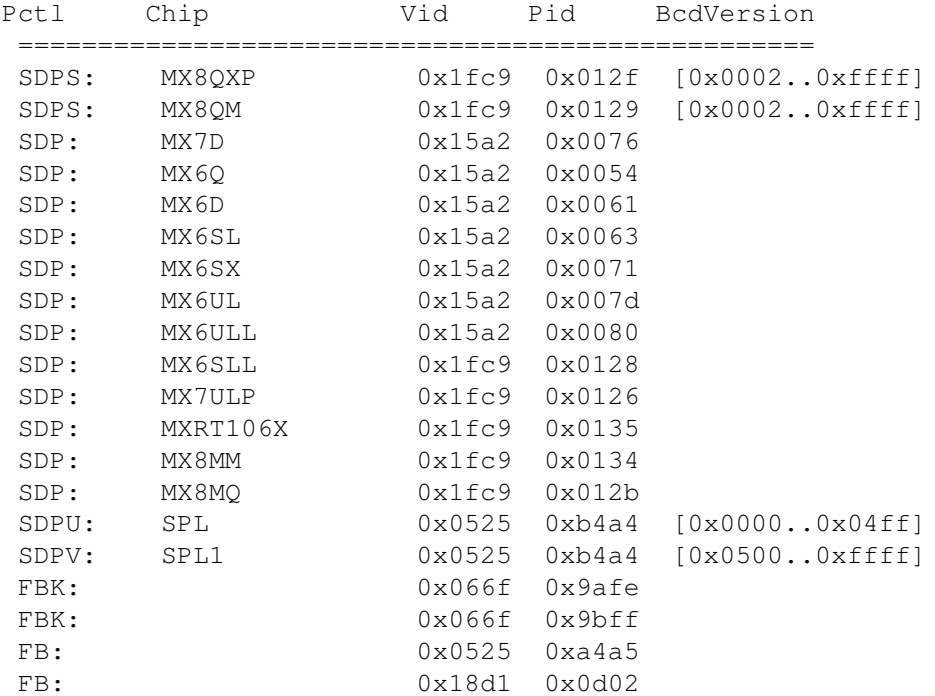

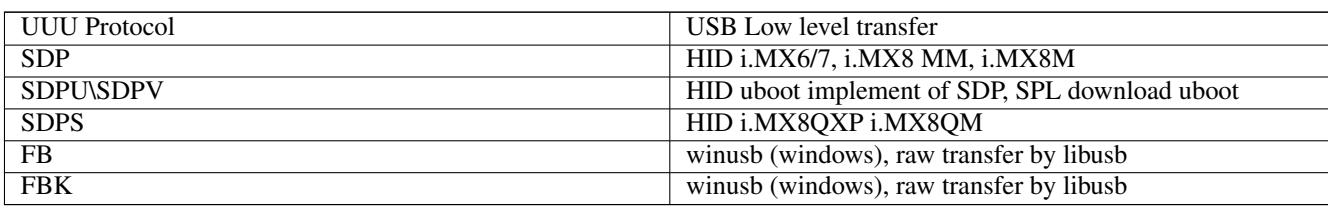

Table 2: Table UUU Protocol to USB lower level Map

## <span id="page-12-0"></span>**5.1 SDP: i.MX6/7 ROM download protocol**

## <span id="page-12-1"></span>**5.1.1 Supported command:**

Run DCD from image with ivt header

dcd -f <filename>

write image to address.

write -f <filename> [-addr 0x000000] [-ivt 0]

ivt 0 means write to the address, which ivt pointer

jump to image with ivt header

jump -f <filename> [-ivt 0]

boot image, include (dcd, write and jump three commands)

boot -f <filename> [-nojump]

## <span id="page-12-2"></span>**5.2 SDPU\SDPV: uboot implement simplified ROM SDP protocol**

Uboot implemented i.MX 6/7 ROM SDP protocol. The support command the same as SDP. SDPV is upgrade version of SDPU, which support -skipspl option for write command See below for uboot requirement [uboot-config-requirement](#page-0-0)

## <span id="page-12-3"></span>**5.3 SDPS: i.MX8QXP and i.MX8QM ROM download protocol**

send image by sdp command. boot -f <filename> [-offset 0x0000]

## <span id="page-12-4"></span>**5.4 FB: Android fastboot protocol**

refer [fast boot protocol](https://android.googlesource.com/platform/system/core/+/android-sdk-4.4.2_r1/fastboot/fastboot_protocol.txt) See below for [uboot requirement](#page-0-0)

## <span id="page-13-0"></span>**5.4.1 Support command:**

getvar ucmd <any uboot command> acmd <any never returned uboot command, like booti, reboot> # partition "all" means whole device. flash [-raw2sparse] <partition> <filename> download -f <filename>

\*\*Some Uboot command need long time to finish. Default FB timeout is 2s. You can use below method to change timeout value

# time out set to 10000ms FB[-t 10000]: ucmd <any uboot command>

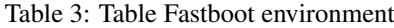

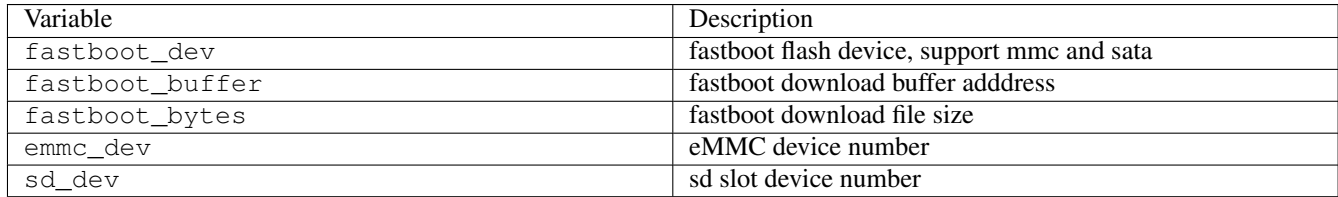

## <span id="page-13-1"></span>**5.5 FBK: Android fastboot protocol, implement at initramfs. See project imx-uuu**

#### <span id="page-13-2"></span>**5.5.1 Support command:**

```
ucmd <any kernel command> and wait for command finish
acmd <any kernel command> don't wait for command finish
sync wait for acmlid processs finish.
ucp <soure> <destinate> copy file from/to target
                          T:<filename> means target board file.
                          T:- means copy data to target's stdio pipe.
                          copy image T:/root/image ;download image to path /root/ \leftrightarrowimage
                          copy T:/root/image image ;upload /root/image to file \leftrightarrowimage......
```
Example for transfer big file

acmd tar - ; run tar background and get data from stdio ucp rootfs.tar.qz T:-; send to target stdio pipe sync  $;$  wait for tar process exit.

## Linux environment:

Each command in separate process so environment can not be affect next command. Use below method to workaround this problem.

FBK: ucmd source /tmp/mtd.sh; flash erase /dev/mtd\${nandrootfs} 0 0

## <span id="page-13-3"></span>**5.6 Common command for all protocol**

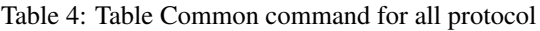

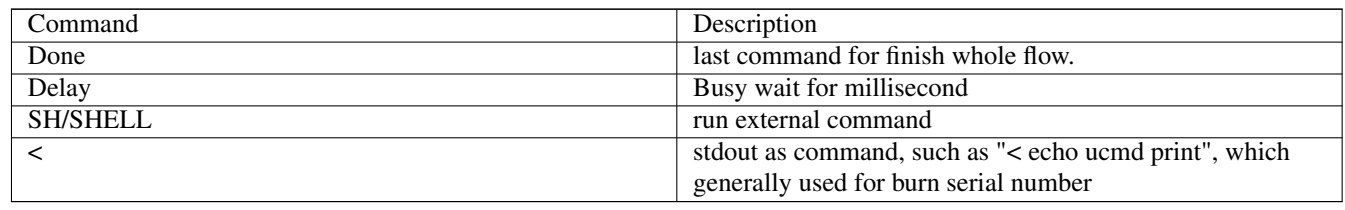

## <span id="page-14-0"></span>**6 Migration from mfgtool ucl2.xml**

\*\*Most case user can use uboot fastboot protocol to finish image program work.

In case you have to load kernel to burn whole image.

The below simple map ucl2.xml to uuu script.

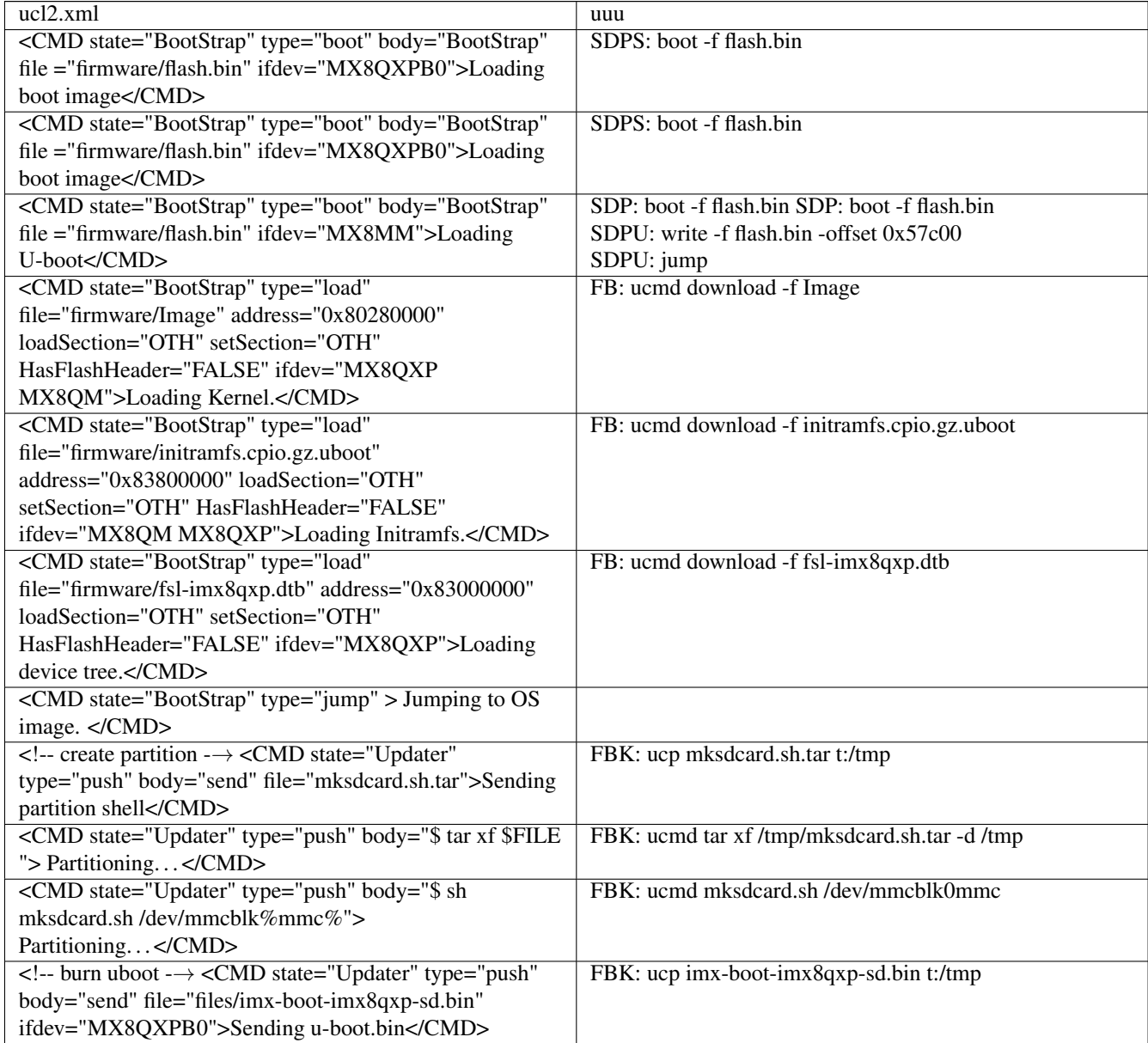

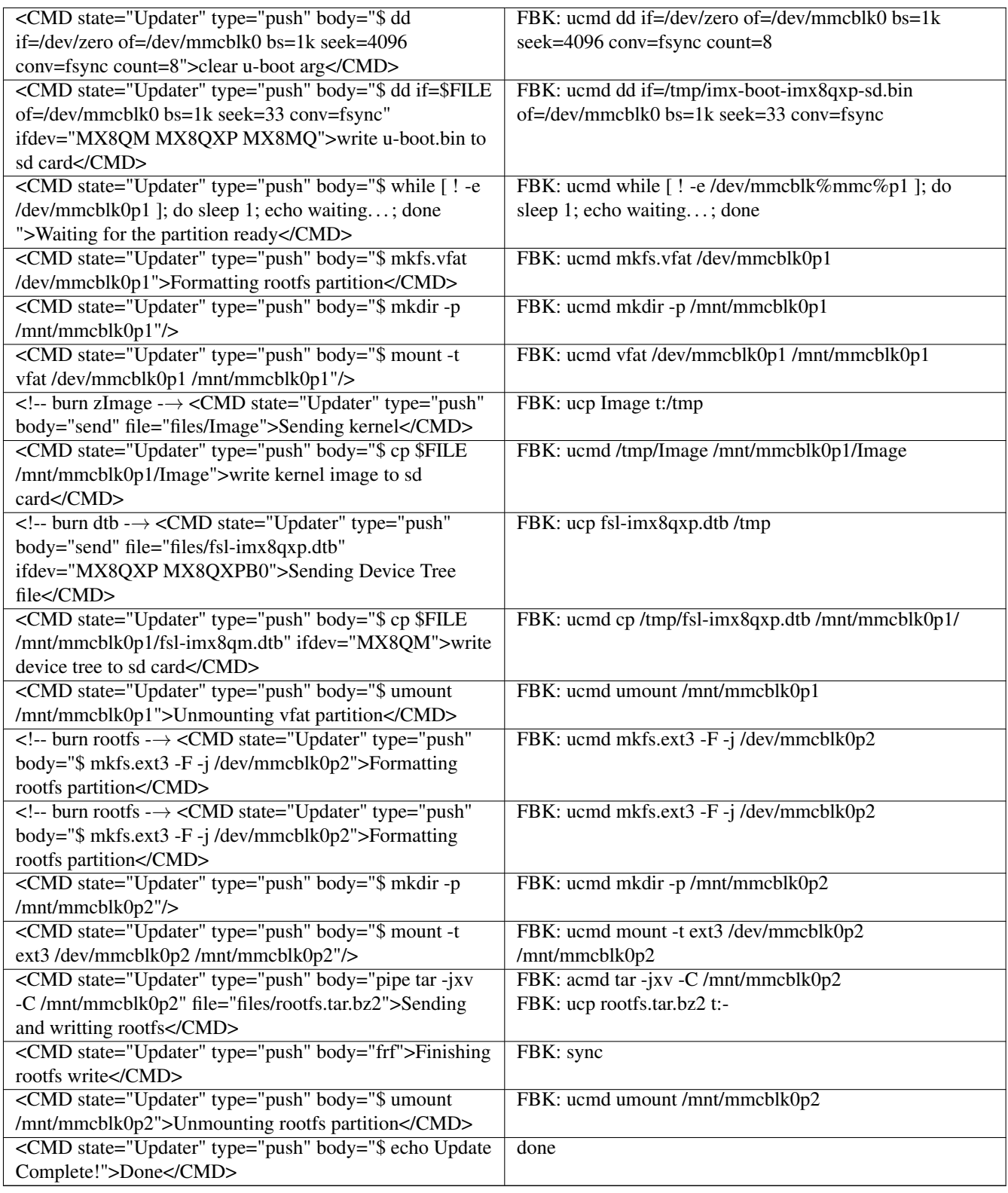

## <span id="page-15-0"></span>**7 Win 7 User Guide**

Win7 user may face some additional one time setup work because original win7 missed a updated .inf file

## <span id="page-16-0"></span>**7.1 Back Ground**

Win7 ships with correct *winusb.sys* file. but is missing an updated *.inf* that associates with "usb\ms\_comp\_winusb" devices. Normally if the USB device supports Microsoft OS descriptors, then it will allow Windows to automatically install the WinUSB driver. This mechanism is supported "in-box" for Win8 and newer. For Win7 the mechanism is supported through Windows update. Depending on the update policy for the Win7 machine, the appropriate driver may or may not be already available on the machine. If it is not already on the machine, user can use the following manual procedure to install the driver if necessary. (copy from [https://www.silabs.com/community/interface/knowledge-base.entry.html/2017/02/06/manually\\_installwin-A2Jj"](https://www.silabs.com/community/interface/knowledge-base.entry.html/2017/02/06/manually_installwin-A2Jj))

Some windows update also included updated .inf file. You can try run uuu to see what happen. If windows report "can't install driver", that means your system missed such update file.

## <span id="page-16-1"></span>**7.2 Install updated winusb inf file**

- [Download package](images/winusb.zip)
- unzip
- run install.bat as administrator permission.

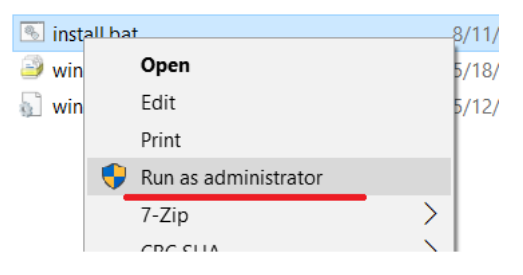

• The below screen show install success

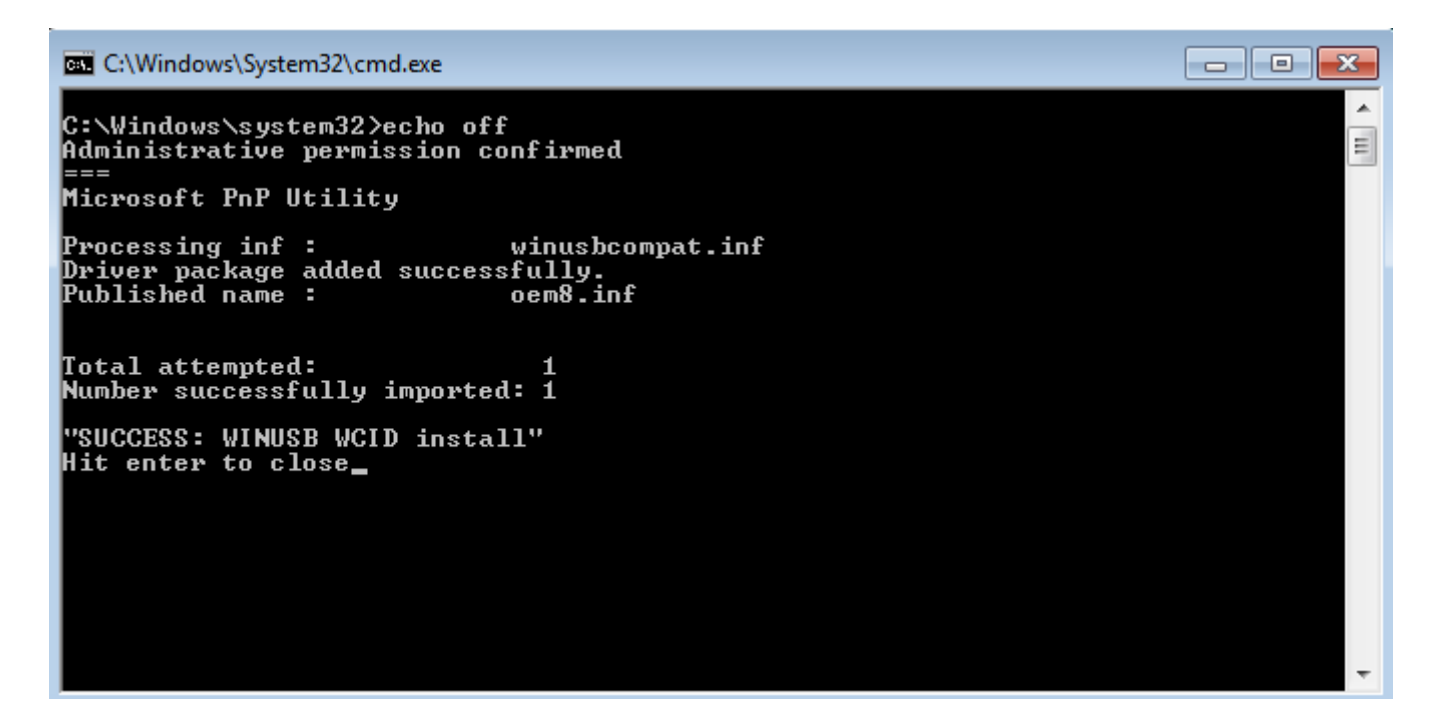

## Notes:

4.9.123 8MM GA and 4.14 beta release missed a patch. Please apply below [patch](images/0001-MLK-20305-usb-gadget-fastboot-fix-GUID-data-length-e.patch) in uboot

## <span id="page-17-0"></span>**7.3 Use zadig to install winusb driver**

If still fail install winusb driver you can try below method. you can try download zadig from <https://zadig.akeo.ie/> Choose USB download device and click install.

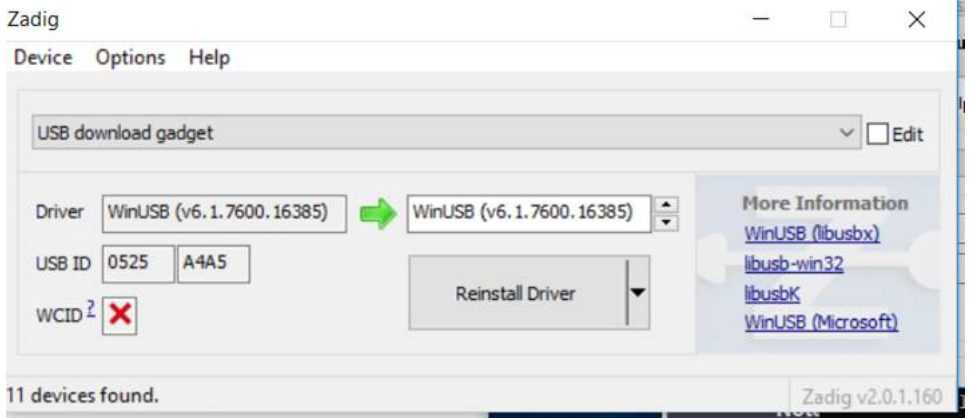

If you already apply patch and still see WCID is red "x", please submit issue.

## <span id="page-17-1"></span>**8 FAQ**

## • Win7 can't found driver

- Need install winusb driver, you can use <https://zadig.akeo.ie/> to install winusb driver
- see page [WIN7-User-Guide](#page-0-0)

#### • Linux: Open device failure

sudo uuu xxx

## • Some iMX8mm(845) chip failure write at linux system

Need apply ROM patch, contact FAE to get it.

## • How to use absolute path in scripts

Default all paths in script is related uuu scripts. if you want to use absolute  $\leftrightarrow$ path in scripts

Add ">" in path like

>/home/xxx

## • uuu exit silence or report missed dll

Please upgrade to 1.2.x

## • How to avoid sudo in linux

Put below context into /etc/udev/rules.d/99-uuu.rules (need sudo)

```
SUBSYSTEM=="usb", ATTRS{idVendor}=="1fc9", ATTRS{idProduct}=="012f", MODE="0666"
SUBSYSTEM=="usb", ATTRS{idVendor}=="1fc9", ATTRS{idProduct}=="0129", MODE="0666"
SUBSYSTEM=="usb", ATTRS{idVendor}=="15a2", ATTRS{idProduct}=="0076", MODE="0666"
SUBSYSTEM=="usb", ATTRS{idVendor}=="15a2", ATTRS{idProduct}=="0054", MODE="0666"
SUBSYSTEM=="usb", ATTRS{idVendor}=="15a2", ATTRS{idProduct}=="0061", MODE="0666"
SUBSYSTEM=="usb", ATTRS{idVendor}=="15a2", ATTRS{idProduct}=="0063", MODE="0666"
SUBSYSTEM=="usb", ATTRS{idVendor}=="15a2", ATTRS{idProduct}=="0071", MODE="0666"
SUBSYSTEM=="usb", ATTRS{idVendor}=="15a2", ATTRS{idProduct}=="007d", MODE="0666"
SUBSYSTEM=="usb", ATTRS{idVendor}=="15a2", ATTRS{idProduct}=="0080", MODE="0666"
SUBSYSTEM=="usb", ATTRS{idVendor}=="1fc9", ATTRS{idProduct}=="0128", MODE="0666"
SUBSYSTEM=="usb", ATTRS{idVendor}=="1fc9", ATTRS{idProduct}=="0126", MODE="0666"
SUBSYSTEM=="usb", ATTRS{idVendor}=="1fc9", ATTRS{idProduct}=="0135", MODE="0666"
SUBSYSTEM=="usb", ATTRS{idVendor}=="1fc9", ATTRS{idProduct}=="0134", MODE="0666"
SUBSYSTEM=="usb", ATTRS{idVendor}=="1fc9", ATTRS{idProduct}=="012b", MODE="0666"
SUBSYSTEM=="usb", ATTRS{idVendor}=="0525", ATTRS{idProduct}=="b4a4", MODE="0666"
SUBSYSTEM=="usb", ATTRS{idVendor}=="0525", ATTRS{idProduct}=="a4a5", MODE="0666"
SUBSYSTEM=="usb", ATTRS{idVendor}=="066F", ATTRS{idProduct}=="9BFF", MODE="0666"
```
#### run sudo udevadm control --reload-rules

*uuu -udev* can show above help.

#### • How to get file in zip without decompress

Assume there are file name uuu.auto in A.zip file.

A.zip/uuu.auto

for example:

uuu A.zip/uuu.auto

#### • How to send out uncompress bz2

Added /\* after bz2 file

for example

uuu -b emmc\_all <bootloader> sdcard.bz2/\*

#### • Boot fail after burn > 4G Image

uboot need below patch

```
diff --git a/common/image-sparse.c b/common/image-sparse.c
index ddf5772..86ff5a0 100644
--- a/common/image-sparse.c
+++ b/common/image-sparse.c
@@ -59,7 +59,7 @@ void write_sparse_image(
        uint32 t bytes written = 0;
       unsigned int chunk;
       unsigned int offset;
       unsigned int chunk_data_sz;
+ uint64_t chunk_data_sz;
```

```
uint32 t *fill buf = NULL;
        uint32_t fill_val;
        sparse_header_t *sparse_header;
@@ -130,7 +130,7 @@ void write_sparse_image(
                                 sizeof(chunk_header_t));
                }
                chunk data sz = sparse header->blk sz * chunk header-> ←
   chunk_sz;
                chunk_data_sz = (uint64_t)sparse\_header->blk_sz * (uint64_t) ←chunk header->chunk sz;
                blkcnt = chunk data sz / info->blksz;
                switch (chunk_header->chunk_type) {
                case CHUNK_TYPE_RAW:
```
## • WCID failure load

## Apply below uboot patch

```
diff --git a/drivers/usb/gadget/f_fastboot.c b/drivers/usb/gadget/f_fastboot.c
index ae8fe80..cd46ca4 100644
--- a/drivers/usb/gadget/f_fastboot.c
+++ b/drivers/usb/gadget/f_fastboot.c
@@ -2543,10 +2543,10 @@ static int fastboot_bind(struct usb_configuration *c, ←
   struct usb_function *f)
       f->os_desc_table->if_id = id;
        INIT_LIST_HEAD(&fb_os_desc.ext_prop);
        fb ext prop.name len = strlen(fb ext prop.name) * 2 + 2;
        - fb_os_desc.ext_prop_len = 14 + fb_ext_prop.name_len;
+ fb_os_desc.ext_prop_len = 10 + fb_ext_prop.name_len;
        fb_os_desc.ext_prop_count = 1;
       fb\_ext\_prop.data\_len = strlen(fb\_ext\_prop.data);- fb_os_desc.ext_prop_len += fb_ext_prop.data_len;
+ fb_ext_prop.data_len = strlen(fb_ext_prop.data) * 2 + 2;
+ fb_os_desc.ext_prop_len += fb_ext_prop.data_len + 4;
        list_add_tail(&fb_ext_prop.entry, &fb_os_desc.ext_prop);
```
 $id = usb_string_id(c->cdev);$ 

## <span id="page-19-0"></span>**9 Build Steps**

## <span id="page-19-1"></span>**9.1 windows**

- download visual studio 2017 community version (free)
- git clone <https://github.com/NXPmicro/mfgtools.git>
- cd mfgtools
- git submodule init
- git submodule update
- open msvs/uuu.sln by vs2017
- click build

## <span id="page-20-0"></span>**9.2 linux**

- git clone <https://github.com/NXPmicro/mfgtools.git>
- cd mfgtools
- sudo apt-get install libusb-1.0.0-dev libzip-dev libbz2-dev
- cmake .
- make

## <span id="page-20-1"></span>**10 Uboot config requirement**

To talk with uuu, uboot need enable fastboot. fastboot need auto run when detect boot from USB.

```
CONFIG_CMD_FASTBOOT=y
CONFIG_USB_FUNCTION_FASTBOOT=y
CONFIG_USB_GADGET=y
CONFIG_USB_GADGET_DOWNLOAD=y
CONFIG_USB_GADGET_MANUFACTURER="FSL"
CONFIG_USB_GADGET_VENDOR_NUM=0x0525
CONFIG_USB_GADGET_PRODUCT_NUM=0xa4a5
CONFIG CI UDC=y \qquad \qquad \qquad \qquad \qquad \qquad \qquad \qquad \qquad \qquad \qquad \qquad \qquad \qquad \qquad \qquad \qquad \qquad \qquad \qquad \qquad \qquad \qquad \qquad \qquad \qquad \qquad \qquad \qquad \qquad \qquad \qquad \qquad \qquad some system use CONFIG USB DWC3, some use CONFIG USB CDNS3
CONFIG_FSL_FASTBOOT=y
CONFIG_FASTBOOT=y
CONFIG_FASTBOOT_BUF_ADDR=0x83800000 # Address need change according \leftrightarrowsystem, generally it can be the same as ${LOADADDR}
CONFIG_FASTBOOT_BUF_SIZE=0x40000000
CONFIG_FASTBOOT_FLASH=y
CONFIG_FASTBOOT_FLASH_MMC_DEV=1
CONFIG_EFI_PARTITION=y
CONFIG_ANDROID_BOOT_IMAGE=y
```
## If use SPL, SDP need be enabled.

CONFIG\_SPL\_USB\_HOST\_SUPPORT=y CONFIG\_SPL\_USB\_GADGET\_SUPPORT=y CONFIG\_SPL\_USB\_SDP\_SUPPORT=y system, choose free memory

CONFIG\_SDP\_LOADADDR=0x40400000  $\leftrightarrow$  Address need change according  $\leftrightarrow$ 

#### uuu related patches.

[https://source.codeaurora.org/external/imx/uboot-imx/log/?h=imx\\_v2017.03\\_4.9.123\\_imx8mm\\_ga](https://source.codeaurora.org/external/imx/uboot-imx/log/?h=imx_v2017.03_4.9.123_imx8mm_ga)

#### About Fastboot enable:

719651a MLK-18257-1 Enable fastboot support in qxp mek board d5226a3 MLK-18257-2: fix fastboot build warning 219c989 MLK-18257-3 run fastboot if initramfs is in validate 09b1876 MLK-18257-4 use another method check if need run bootcmd\_mfg 3b1fa9d MLK-18257-5 enhence fastboot uboot cmd ca96e0b MLK-18406 fastboot support all partition

About uboot SDP enable:

192a26d MLK-18707-1: SDP: use CONFIG\_SDP\_LOADADDR as default load address 9764fb2 MLK-18707-2 iMX8M enable fastboot as default db9a634 MLK-18862 imx8mm uuu can write emmc by fastboot

## Additional environment need be define

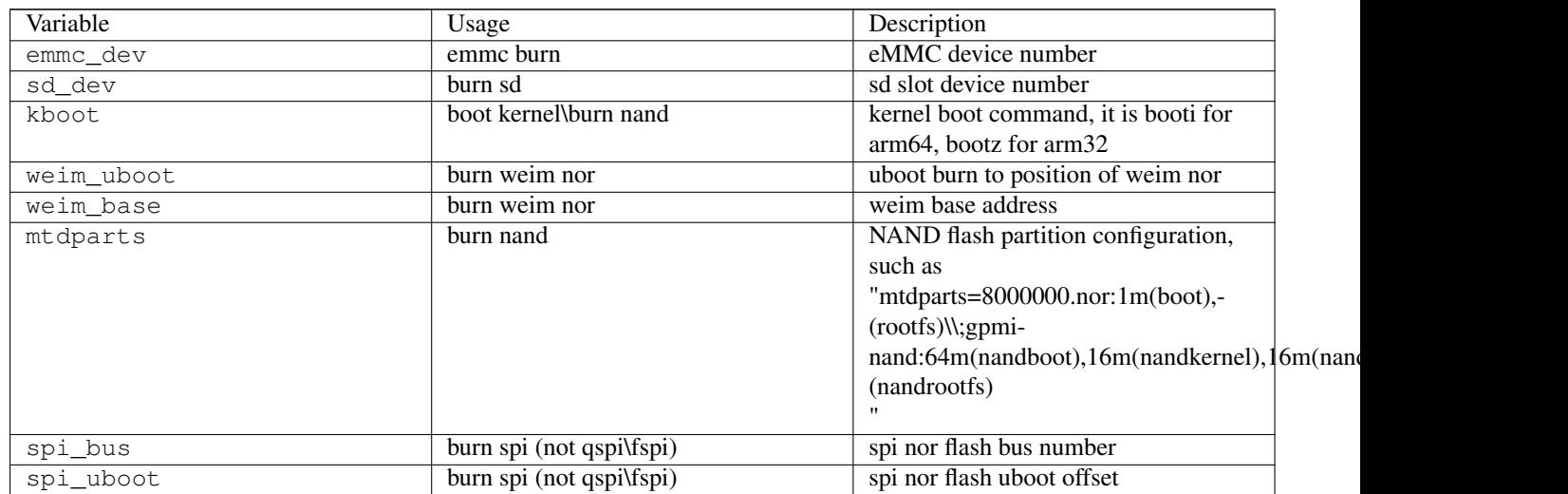

## Table 5: Table uuu environment

## <span id="page-21-0"></span>**11 kernel config requirement**

Some kernel config required

- USB CONFIG FS need be built-in
- One of UDC driver and PHY need be built-in
- Funnction FS need be enabled

```
Device Drivers
USB support
       USB gadget support (very last entry)
              USB Gadget Drivers (...)
                     USB functions configurable through configfs
                            Mass storage
                            Function filesystem (functionFS)
```
## <span id="page-21-1"></span>**12 Release Notes**

## <span id="page-21-2"></span>**12.1 1.2.TBD (Next)**

## <span id="page-21-3"></span>**12.1.1 New features**

• Auto parameter complete support

- Add option -udev to help create udev rule to avoid use sudo
- Remove VT color at win7
- Fail back to verbose mode at win7
- Enable uboot shell mode
- Just print help when run uuu
- Added blog command to fetch message from uboot boot log
- Support file path include space. need add "" at file path
- Windows version built-in libusb
- New SDPV support to support -skipsql for uboot, which support auto scan uboot position.

## <span id="page-22-0"></span>**12.1.2 Bug fixes**

- Fixed uuu "fb[-t 1000]:" ucmd wait forever problem
- Fixed missed sdpu: done at spl built in script
- Fixed show nothing when wait for usb connection
- Fixed random claim interface failure at windows platform
- Fixed random crash when multi-device download at windows platform
- Fixed memory leak.
- Fixed #79 file all zero when ucp from target to host
- Fixed crash when done is not last cmd

## <span id="page-22-1"></span>**12.2 1.2.0**

## <span id="page-22-2"></span>**12.2.1 New features**

- Support decompress bz2 file, sdcard.bz2/\* means decompress it.
- Support enter shell after run script

## <span id="page-22-3"></span>**12.2.2 Bug fixes**

- Fix mx6 boot failure when enable security
- Fix windows version dependent on vs redistribute package

## <span id="page-22-4"></span>**12.3 1.1.81**

## <span id="page-22-5"></span>**12.3.1 New features**

- Support shell command
- Support shell command generate dynamic uuu command to burn sequence id, like MAC address
- Reduce cpu usage rate at windows platform by increase each bulk transfer size
- Added q(quit) to exit shell at -s mode

## <span id="page-23-0"></span>**12.3.2 Bug fixes**

- fixed some typo
- fixed build script qspi burn failure if file size > 1M
- fixed file locked by uuu to prevent user update it.
- fixed crash at special uboot size

## <span id="page-23-1"></span>**12.4 1.1.41**

## <span id="page-23-2"></span>**12.4.1 New features**

- Support SDP protocol (i.MX6x, i.MX7, i.MX8M, i.MX8MM)
- Support SDPS protocol (i.MX8QXP B0, i.MX8QM B0)
- Support SDPU protocol (uboot\SPL implemented SDP protocol)
- Support FB protocol (fastboot with uboot)
- Support FBK protocol (fastboot in kernel, daemon implement at imx-uuc)
- Support multi-device download
- Support built-in script

#### <span id="page-23-3"></span>**12.4.2 Bug fixes**

- Fix sometime open usb device failure at windows platform.
- Fix protocol case sensitive problem in script
- Fix open zip file failure

## <span id="page-23-4"></span>**13 Known issue**

- some old i.MX8MM board HID can't work in linux system. Need apply ROM patch to fix. Please contact FAE.
- QXP/QM NAND image can't download by UUU because alignment requirement is difference